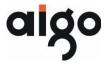

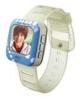

#### F029 USER MANUAL

| Precaution                                       | 5  |
|--------------------------------------------------|----|
| Requirements                                     | 5  |
| Safty Guidance                                   | 5  |
| Safty Guidance For Recharging                    |    |
| Product Features                                 |    |
| Product List                                     | 9  |
| Product Profile                                  | 10 |
| Applications and connection                      | 11 |
| System configuration                             | 11 |
| Windows 98SE driver installation                 |    |
| Mobile memory                                    | 12 |
| Video convert software                           |    |
| Basic operation and prompts message.             |    |
| Main prompt message                              | 1/ |
| Basic operationInstruction to functional modules | 19 |
| Music module                                     |    |
| Music file management                            |    |
| LCD diplay of music playing interface            | 31 |
| Volum adjustment                                 | 31 |
| Play/pause                                       |    |
| • ·                                              |    |

Download from Www.Somanuals.com2.-All Manuals Search And Download.

# Share Happy Time Select a track.....

| Fast forward/backward  | 32 |
|------------------------|----|
| Menu setting           |    |
| Voice module           | 39 |
| LCD diagram            | 40 |
| Volulme adjustment     | 40 |
| Play/pause             | 41 |
| Select a file          | 41 |
| Fast forward/ backward | 41 |
| Voice recording        |    |
| Menu setting           | 42 |
| Video module           | 44 |
| Video file management  | 44 |
| Volume adjustment      | 44 |
| Play/ pause            | 45 |
| Select a file          | 45 |
| Fast forward/backward  | 45 |
| Photo module           | 46 |
| File management        |    |
| Browse                 | 46 |
| Menu setting           | 46 |
| Reading e-book         | 47 |

Download from Www.Somanuals.com.-All Manuals Search And Download.

| E-book file management | 47 |
|------------------------|----|
| Reading e-book         | 47 |
| Bookmark setting       | 48 |
| Menu setting           | 50 |
| System module          |    |
| System file management | 51 |
| LĆD diagram            |    |
| Menu setting           |    |
| Troubleshooting        |    |
| Product specification  |    |

The manual is subject to changing without further notice. Huaqi Information Digital Technology Co., Ltd. possesses the ultimate interpretation right.

#### PRECAUTION

#### Requirements

- The product is capable of copying high-quality digital audio tracks; user should operate this function according to local laws and restrictions.
- 2. Please use the product following the operational instruction corresponding to the model.
- The company reserves the right to amend, update and replace both the product and its function. Any publicity material/user's manual shall take actual operation as final.
- 4. We will not bear any direct or indirect responsibility for damage caused by recording data loss and reserved data lose due to malfunction, repair and any other reason.

#### **Safety Guidance**

 Please keep the player away from environments in high temperature (above 35C°) low temperature (below-5C°) or moisture.

Download from Www.Somanuals.com. All Manuals Search And Download.

- Keep the player away from chemical reagents such as benzene and thinner etc.
- 3. Please never repair, disassembly and reconstruct the player by yourself.
- **4.** Please never shock or bump the player, and never place theavy items on the player.
- **5.** Please avoid dusty areas and foreign objects falling into the player.
- To ensure traffic safety, please do not use earphone when riding.
- 7. Please avoid continuous high-volume playing if the earphone or earplug is used the doctor points out that if use earphone in higher volume for a longtime, it will damage hearing. If tinnitus occurs, please turn down the volume or stop using it.

# Safety Guidance For Recharging

1. Please do not use damaged charger.

Download from Www.Somanuals.com.-All Manuals Search And Download.

- When it is the first time charging the player or charging after several months, please make sure to recharge it fully before use.
- The battery's using time will be shortened if it is being charged excessively or incompletely. And the recharging time should not exceed 12 hours.
- Please do not touch metal materials such as necklace and coin with built-in rechargeable battery or the metal tip of charger
- **5.** Please charge with the plug suited with the charger.
- **6.** Please make sure to fully connect the charger to the plug when charging.
- 7. To prolong the life of battery, please recharge fully after the battery is used up.
- Never touch the recharging charger with wet hands.

#### PRODUCT FEATURES

- 260 thousand colors of 160\*128 OLED LCD
- Plays MP3, WMA and OGG formats
- Simultaneous lyric display
- Video play
- Changeable digital voice record and play back
- Photo browser
- Reads e-book
- Mobile disk
- MP3 alarm function
- Time display and screen protection of clock
- SRS WOW surround sound
- Built-in rechargeable li-ion battery
- File system management by multi-level directory

- PRODUCT LIST
  - 1 x Player
  - 1 x Earphones
    - 1 x USB Cable
  - 1 x User's Manual
  - 1 x CD ROM
  - 1 x Charge(optional)
- Please check the condition of the player and accessories after purchase.
- Because the inner software may take up memory, the actual usable memory is less than the marked one.
- We will not note specifically if there are changes in accessories to enhance the quality of product.

#### PRODUCT PROFILE

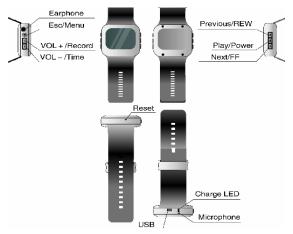

Download from Www.Somanuals.col All Manuals Search And Download.

#### APPLICATIONS AND CONNECTION

#### System configuration

- PENTIUM 200MHz or above.
- WINDOWS 98SE /2000/XP or above operating system.

#### WINDOWS 98SE drive installation In WINDOWS 98SE operating system, it should

install USB drive to connect with computer.

The installation steps are as follow:

- Put the attached CD into the computer drive. Turn on the player and then connect it to the computer USB port through USB cable. PC will identify the player automatically. Identify the connection of USB equipment by PC.
- Press "NEXT" and select "search for the newest drive program of equipment (recommended)".
- Press "NEXT" select "CD drive of PC", and choose the route of drive:
- 4. Continue to press "NEXT" until installation is

Download from Www.Somanuals.com All Manuals Search And Download.

completed.

# Mobile Memory

The Format of Mobile Disk

Find mobile disk on the computer, then select the icon of it, Press the right button of the mouse, and then select [Format] to confirm.

- Press [Start] to carry on the format of mobile disk
- Note: Please format carefully, because all the files can not resume after.
- Connect USB cable to the computer.
- 2. Find "Mobile Disk" in computer explorer.
- Press "Mobile Disk" to read and copy the files onto disk.
  - Terminate the connection between mobile disk and computer
- Before terminating the connection between

Download from Www.Somanuals.coln? All Manuals Search And Download.

- mobile disk and computer, you should double click the green arrow on the right corner of taskbar.
- Press [Stop] when "unplug or pop up hardware" dialog box appears.
- 6. Then unplug USB cable.

#### Video conversion software

Files for video playing should be converted and compressed by video conversion software in attached CD first to display in local video module.

- Installation of video convert software
- 1. Put the supplied CD into the computer.
- Find video conversion installation software in CD "MCS \_TranscoderSetup.exe," run and finish installation according to demonstration.
- Video file conversion
- Start Menu: "Begin"---- "Program"---- "MCS\_ Transcoder," and run the managed video conversion software into interface as follows.

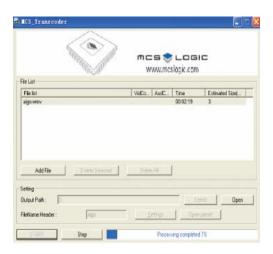

Download from Www.Somanuals.col All Manuals Search And Download.

- Press "Add File" to select the converting video file.
- Press "Output Path" to select the route outputting the converted files.
- 4. Press "Settings" to enter into video setup and related audio parameters (Video Size should be the same as screen size "160\*128).please choose the "Encode" as "Xvid".
- **5.** Press "START" to start converting video files.

#### Note:

- The converted files are "AVI" suffix format, which can be downloaded to play and also can be played on computer.
- If the converted file cannot run normally, please uninstall any other CODEC program installed on your computer, and then repeat the conversion procedure.

- BASIC OPERATION AND PROMPTS MESSAGE
   Main Prompt Message
- Power detection

Prompt of automatic power off at low voltage

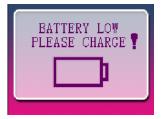

Inefficient memory

Prompt of inefficient memory

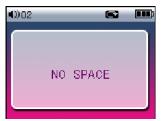

#### Clock prompt

Time prompt

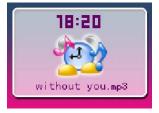

Download from Www.Somanuals.coln/7. All Manuals Search And Download.

#### **Basic Operation**

Power On/Off

In state of power off, press

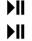

to start up.

In state of power on, press

Recharge

Connect the USB port with the charger for recharge. Connect the charging port of the product with the

computer through USB cable for recharge.

Note: During recharging, the indicator light is on; when the charge is completed, the indicator light is off.

Functional Module Shift

Description of functional modules provide by system:

| Functional | Description                   |  |
|------------|-------------------------------|--|
| Module     |                               |  |
| Music      | Manages and plays music files |  |
| Voice      | Digital record and playback   |  |
| Video      | Manages and plays video files |  |
| Photo      | Manages and browses picture   |  |
|            | files                         |  |
| E-book     | Manages and reads text files  |  |

Steps of shifting functional module (for example: select music module and enter it):

1. Enter the functional module shift interface when starting up, or, press and hold button to return to the functional module shift interface. The diagram on the below demonstrates when

Download from Www.Somanuals.col All Manuals Search And Download.

the "Music" module is selected.

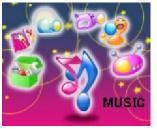

2. Press or to shift among different functional modules. The diagram on the below demonstrates when the "voice" module is selected.

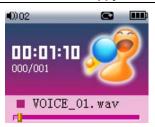

#### Time display

Steps of time display:

1. In any state even power off, press and hold

button to enter time display interface The diagram on the below demonstrates time display interface.

Note: The time will be displayed as well in screen protection state.

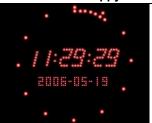

#### Menu setting

Steps of menu setting (for example: set sound effect):

1. In the interface of music playing, press button and enter the menu. Press or button to select "sound effect". The diagram on the below demonstrates when

"Sound effect" is selected.

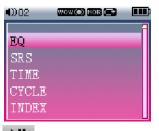

2. Press to enter the sub-menu of sound effect. The diagram on the below demonstrates the interface of sound effect submenu.

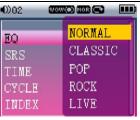

3. Press or button to select the required sound effect and press button to confirm. Press button to exit if you do not want to save the setting.

#### Contents file management

The system will offer contents management of related files in music, video, e-book and photo

Download from Www.Somanuals.co24 All Manuals Search And Download.

modules. LCD diagram (for example: music contents management):

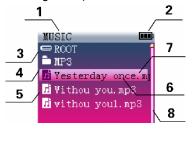

- 1.Title of module
- 2. Power logo
- 3. Current contents
- 4. Folder logo
- File logo
- 6. File name
- 7. Selection status
- Scroll bar

Instruction to file selection:

• Press or to button to select

different files or directories.

- When selecting a file, press button to enter the directory.
- Press button to go back to previous directory.
- Press button to go back to root directory in all file state.

#### Delete file

In the interfaces of file management of music, video, e-book and photo module, the system provides the function of file deleting, steps are as follows (for example: delete music file):

Interface of music file management, select a file.
 The diagram on the below demonstrates when the required file is selected.

Download from Www.Somanuals.co26 All Manuals Search And Download.

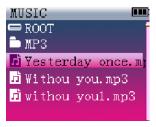

2. Press and hold button to enter the state of prompting deletion. The diagram on the right demonstrates prompt of deletion.

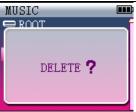

3. Press button to confirm to delete.

Press to cancel.

#### Record directory

The name of digital record directory is "VOICE", in which the record file is saved. If there is no VOICE directory in the system, the system will set one up during recording; the user can set up VOICE directory in root directory through a mobile disk.

Download from Www.Somanuals.com All Manuals Search And Download.

The management and playback of recording files is operated in voice module.

# instruction to functional modules Music module

In music module, it supports MP3/WMA/OGG format for management and playing.

for management and playing.

• Music file management

- Press or button to select a file or folder.

  Press button to enter / exit the
- Press button to enter playing interface to play the selected file.
- · LCD display of music playing interface

folder.

Download from Www.Somanuals.com All Manuals Search And Download.

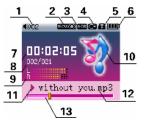

- Volume logo
- 2. Surround sound logo
- 3. Sound effect logo
- 4. Repeat logo
- Lock logo
- 6. Power logo
- 7 Timer
- File code/total number
- Metronome
- 10. Music module logo
- 11.Play/pause/stop statu logo 12. File name
- 13. Play process bar
- Volume adjustment In music play interface, press button to adjust volume.
- Play/pause

In the state of playing, press to pause. In the state of pause, press to continue playing.

- Select a track
   In the interface of play, press
   In the interface of play, press
   to select to select previous track.
- Fast forward/backward
   In the state of playing, press and hold move fast forward.
   In the state of playing, press and hold to move backward.

Download from Www.Somanuals.coml All Manuals Search And Download.

#### Sound effect setting

There are seven sound effects in system and the setting is the same as the menu setting.

Normal / Classical / Bon / Book / Live / Salan /

Normal / Classical / Pop / Rock / Live / Salsa / Customized

Note: Customized sound effect that the user can define voluntarily. Steps of setting customized effect:. Press or to select different bands. Press select dB value. Press to confirm.

#### Setting switch for surround sound

The system provides setting switch of SRS WOW and the setting method is the same as the menu setting.

On :The surround sound effect is on when playing.

Off: No surround sound effect.

#### Time setting

There are three settings available in system and the setting method is the same as the menu setting.

Count forward: When playing, the timer counts forward

Count down: When playing, the timer counts down. Invalid: When playing, the timer is not displayed.

#### Repeat mode setting

There are four repeat modes available and the setting method is the same as general menu.

Repeat all: Repeat to play all files.

Single: Repeat to play current file.

One time: Play the files orderly until the last one.

Random: Randomly play all files.

#### Index play

The index play is available. It will play the first 10 seconds of a track for you to select.

Download from Www.Somanuals.com? All Manuals Search And Download.

Steps of setting index play as follows:

- 1. Enter the interface of menu and select "Index".
- 2. Press to confirm and enter to play in state of the index play.

The diagram on the below demonstrates the state of index play, where "repeat logo' changes into "index logo".

Note: When index playing, press to exit the index playing and then select this file to play this file.

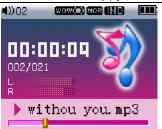

#### Repeat setting

There is a repeat function in the system, the MARK AB function. The user can set A and B points for A-B repeat reading.

Steps of setting repeat function as follows:

Enter the interface of menu and select "repeat".
 Press to confirm and enter repeat setting state.

2. In the sate of repeat setting, press to set "A" point. The diagram on the below demonstrates the confirmation of "A" point. In this state, press to cancel the setting of "A".

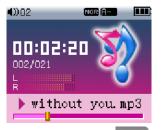

 Continue playing and press to set "B" point and it starts repeating between A and B points. The diagram on the below demonstrate

Download from Www.Somanuals.com All Manuals Search And Download.

the confirmation of "B"point. then press to cancel the setting of "B".

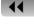

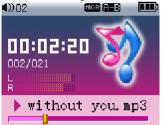

Note: In repeat state, press to exit repeat and

press this file to play it normally.

#### Lyrics switch setting

The system supports lyrics display and the user can set the switch as required and the setting method is the same as menu setting.

Download from Www.Somanuals.com? All Manuals Search And Download.

Description of lyrics switch as follows:

On: When playing, it displays the lyrics.

Off: When playing, it does not display the lyrics.

- The user should make or download related lyrics files (please download LRC tools from websites);
- The name of track and lyrics files should be the same:
- Copy the track and lyrics files to the same play directory at the same time;
- Set the lyrics display as "On" and so it will display the lyrics.

#### Voice module

In the voice module of the product, it supports recording and playback.

LCD diagram:

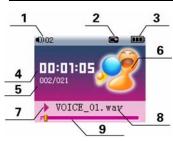

- 1. Volume logo
- Repeat logo
- 3. Power logo
- 4. Timer
- 5. File code/total number
- Voice module logo
- 7.Play/pause/stop/ record logo
- File name
- Play process bar
- Volume adjustment
   Press to adjust the volume.
- Play/pause
   In state of playing, press to pause

playing. In state of pause, continue playing.

- Select a file
  - to select the next file. Press Press to select the previous file.
- Fast forward/ Rewind In the state of playing, press and hold fast forward. In the state of playing, press and hold to rewind
- Voice recording
- The system provides function of digital voice recording and it can playback in the voice module.

Steps of digital voice recording as follows:

In digital voice module, press and hold

start recording. The diagram on the below is the interface of "Record status".

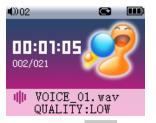

- After recording, press to save the recorded file.
- Menu setting
- Time setting Same as the time setting in music module.
- Repeat setting Same as the repeat setting in music module but

Download from Www.Somanuals.com All Manuals Search And Download.

lack of "Random play".

3. Index play

Same as that of music module.

Record quality setting

The system provides three settings of record quality. The setting method is the same as general menu setting.

Description of record qualities as follows:

Low quality: With low quality to record, the quality of recording will be low but will take little memory space.

Medium quality: With medium quality to record, the quality of recording will be fine but will take up larger memory space.

High quality: With high quality to record, the quality of recording will be as that of CD but will take even more memory space.

Deletion

The user can select "Delete" in the menu and

delete the current file following the prompt.

#### Video module

The video module supports AVI format. The video file needs to be converted first.

- Video file management
- Press or to select different video files or folders.
- 2. Press or to enter/exit the folder.
- Press to enter playing interface and play the selected video file.
- Volume adjustment
   When playing, press or to adjust the volume.
- Play/ pause
- 1. In the state of playing, press to pause

- playing.
- 2. In the state of pause, press to continue playing.
- Select a file
- In the interface of playing, press to select next file.
- 2. In the interface of playing, press to select previous file.
- Fast forward/Rewind
- In the state of playing, to move fast forward.
- In the state of playing, press and hold rewind.press and hold

Download from Www.Somanuals.co44 All Manuals Search And Download.

#### Photo module

The photo module supports JPEG format for management and browsing.

- File management
- Press or to select different photo file or folder.
- 2. Press or to enter/ exit the folder.
- 3. Press to browse the selected photo file.
- Browsing
- In the interface of browsing, press to select the next photo to browse.
- In the interface of browsing, press to select the previous photo to browse.
- Menu setting

Automatic browse setting

The system provides the time setting of automatic browse. The setting method is the same as general menu setting. Description of settings as follows:

- 1~15s: Automatically browses the next photo in set time.
- 2. Cancel: Automatic browse is off.

Note: When browsing, the size of photo will impact the speed of displaying.

#### Reading e- book

The e-book module supports TXT format for management and reading.

- E-book file management
- 1. Press or to select an e-book file or folder.
- 2. Press 🛨 or 💻 to enter/exit folder.

- 3. Press to read the selected e-book file.
- Reading e-book
- 1. In the state of reading, press to turn to next page.
- In the state of reading, press to turn to previous page.
- Bookmark setting

The system supports the function of setting a bookmark

Steps to set a bookmark as follows:

In the interface of reading, press and hold
 then it will prompt you to set a bookmark in page. The diagram on the below is the prompt interface.

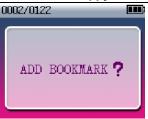

2. Press to confirm adding a bookmark in

this page. Press to cancel.

Note: Only one bookmark can be added to each text system. If you want to add another bookmark, it will replace the previous one.

- Menu settina
- · Setting automatic page turning

The system provides time setting for automatic page turning, and the setting method is the same as

Download from Www.Somanuals.com All Manuals Search And Download.

general menu setting.

- 1~15s: When reading, it will turn the page in set time.
- Cancel: Function of automatic turning page is off.
- Bookmark location
- If you have added a bookmark, select

"bookmark" in the menu and press to confirm and then it will locate the bookmark paged for reading.

- If a bookmark is not added after confirmation, the player will turn to the current page.
  - · Initial page setting

You can find and read the first page with setting.

- · Last page setting
- You can find and read the last page with setting.

### · System module

The system module of the product can manage all

the files and setting of parameters.

- System file management
- File shift

Press or to shift among different

files or folders.

- Enter/ exit a file
- Press to enter the file.
- Press to exit the file.
- LCD diagram

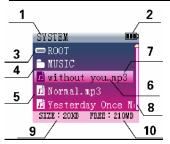

- 1.Title of module
- 2.Power logo3.Current directory
- 4.Folder logo
- 5.File logo
- 6. File name
- 7.Selection status
- 8.Scroll bar
- 9.File size
- 10.Free space
- Menu settingAlarm setting

The system provides alarm function and you can set up alarm time and music.

- 1. Select "Alarm" in the menu.
- 2. Press to enter the second-class menu setting interface. The below picture is the second-class menu-setting interface "Alarm

Download from Www.Somanuals.coml All Manuals Search And Download.

Setting".

SYSTEM

ON/OFF: OFF

TIME: 000: 000

MUSIC: LOVE. mp3

and press or to enter "Alarm Switch," and press or to turn on and turn off alarm. Press or to enter "Alarm Time", and press or to enter "Alarm to increase or decrease hours and minutes.

Press or to enter "Alarm Music",

Download from Www.Somanuals.cot All Manuals Search And Download.

and press

to enter alarm music interface,

press or to select alarm files, press to confirm and go back. The below picture is "Alarm Music" choosing interface.

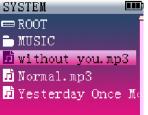

Press again to confirm your setting.

Note: After the setup of alarm, the alarm music will sound at the set alarm time.

· Clock Setting

The system provides the clock settings of year,

Download from Www.Somanuals.cot All Manuals Search And Download.

month, day and hour, minute and second.

- 1. Select "Clock" in menu.
- 2. Press to enter the second-class menu interface. The below picture is the second- class menu interface "Clock Setting".

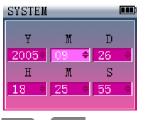

3. Press or to shift among different setting items, and press to increase and decrease.

Download from Www.Somanuals.coff All Manuals Search And Download.

- 4. Press to confirm.
  - Deletion Function

The user can select "Deletion" to delete the present file.

Screen protection setting

The user can set up screen protection according to need. The setting method is similar to common menu setting.

- 5~60s: If there is no operation, the player will enter into screen protection state on the set time.
- 2. Os: The player will not enter into screen protection in any state.
- · Automatic power off setting

The user can set up automatic power off time. The setting method is similar to common menu setting.

 1~10min: Time scale for setting automatic power off is 1-10 min. In the state of Stop/

Pause/ Mute, if there is no operation, it will power off automatically according to the set time.

- Omin: It will not power off automatically in any state.
- Timed power off setting

The system provides four timed power off settings.

The setting method is similar to common menu setting.

- 1. 30 min : Automatic power off after 30 min
- 2. 60 min: Automatic power off after 60 min.
- 3. 90 min : Automatic power off after 90 min.
- 4. Cancel: Automatic power off setting is off.
  - Contrast Setting

The user can adjust the "Contrast" parameters to change the brightness of screen. The setting method is similar to common menu setting.

Language Setting

The system provides three language settings. The setting method is similar to common menu setting.

- Simple Chinese: Displays system message and menu in simple Chinese.
- Traditional Chinese: Displays system message and menu in traditional Chinese.
- English: Displays system message and menu in English.
- French: Displays system message and menu in French.
- · Version inquiry

The system provides the function of version number inquiry. The user can search the version number in "Version Number" menu.

· Serial number inquiry

The system provides the function of Sequence number inquiry. The user can search the version number in "Serial Number" menu.

· Software Upgrade

The system provides the function of software upgrade.

- Copy the upgrading files to system root directory by mobile disk.
- 2. Select "Upgrade" in the menu.
- 3. Press to upgrade. The below picture illustrates the upgrading process.

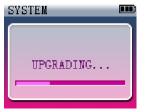

**4.** After upgrading is finished, successfully upgrade will be indicated. Power off and on again to

activate the upgrade.

Format

The system provides format function and user can select "Format" in the menu to format according to demonstration.

Note: After format, all the system files will be deleted and cannot resume. Please make sure to backup necessary files.

Resume initial setup

The system provides function of resuming initial setup and the user can select "Initial Setup" in the menu to carry on the function. After selecting this function, all the settings of products will resume initial setup.

#### TROUBLE SHOOTING

1. Player doesn't work and monitor cannot display

Download from Www.Somanuals.co. All Manuals Search And Download.

- Please recharge before use.
- Please RESET the system
- 2. Cannot record
- Please make sure there is enough memory.
- 3. Cannot recharge
- Please make sure is connected correctly.
- 4. No sound
- Please check whether there is a file.
- Please check whether the sound volume is turned up.
- Please make sure the earphones are connected correctly.
- 5. Cannot connect with computer or download
- Please make sure the USB is connectd correctly.
- Please check the mobile disk.
- Please install USB drive.
- **6.** The monitor is too bright or dark
- Please check the contrast setting.
- 7. Wrong display of file name
- Please check language setting.

Download from Www.Somanuals.com All Manuals Search And Download.

- 8. Display no file
- Please check the selected playing contents.

| PRODUCT SPECIFICATION |                                        |  |  |
|-----------------------|----------------------------------------|--|--|
| Item                  | Specification                          |  |  |
| Model                 | UW-F029                                |  |  |
| Memory                | 512MB/1GB                              |  |  |
| Battery               | 220mA/H Lithium-ion Battery            |  |  |
|                       | Approx. 4.5 hours (MP3 128kbps         |  |  |
| Continuous            | Volume 18, Screen protection, earphone |  |  |
| play time             | monitor)                               |  |  |
| Size                  | 40x38x14mm                             |  |  |
| SNR                   | 85dB                                   |  |  |
| Weight                | 39g                                    |  |  |
| Earphone<br>Output    | 20mw/20mw                              |  |  |
| Frequency             | 20Hz~20kHz                             |  |  |
| Response<br>Work      | -5°C~35°C                              |  |  |
| Temperature           | - <del>3</del> C~ <del>33</del> C      |  |  |
| Audio format          | MP3 (sampling rate:16~48KHz; bit       |  |  |
|                       |                                        |  |  |

Download from Www.Somanuals.com All Manuals Search And Download.

|                                                      | Share Happy Time                                                                                                    |
|------------------------------------------------------|----------------------------------------------------------------------------------------------------|
| Video format<br>E-book format<br>Photo format<br>USB | rate:16~320kbps) WMA (sampling rate:16~48KHz;bit rate:32~320kbps) OGG (sampling rate:16~48KHz;bit rate:64~320kbps) AVI (Use video tool to convert) TXT JPEG USB 2 . 0 |
|                                                      |                                                                                                    |

Beijing Huaqi Information Digital Technologt Co.,Ltd

Download from Www.Somanuals.cof All Manuals Search And Download.

Free Manuals Download Website

http://myh66.com

http://usermanuals.us

http://www.somanuals.com

http://www.4manuals.cc

http://www.manual-lib.com

http://www.404manual.com

http://www.luxmanual.com

http://aubethermostatmanual.com

Golf course search by state

http://golfingnear.com

Email search by domain

http://emailbydomain.com

Auto manuals search

http://auto.somanuals.com

TV manuals search

http://tv.somanuals.com